# **Spinner a través de adaptador**

# **Sumario**

- [1](#page-0-0) [Introdución](#page-0-0)
- [2](#page-0-1) [Caso práctico](#page-0-1)
	- ♦ [2.1](#page-1-0) [O XML do layout](#page-1-0)
- [3](#page-1-1) [Usando un array estático en Java](#page-1-1)
- [4](#page-2-0) [Usando un array de recursos XML](#page-2-0)
	- ♦ [4.1](#page-3-0) [Ficheiro XML para o array](#page-3-0)
	- ♦ [4.2](#page-3-1) [O código Java do programa](#page-3-1)
- [5](#page-4-0) [Uso dun array dinámico](#page-4-0)

## <span id="page-0-0"></span>**Introdución**

- Xa vimos na unidade 2 como crear un [Spinner](https://manuais.iessanclemente.net/index.php/Spinner), pero o enlace dos datos co Spinner facíase a través dun atributo XML na definición do Spinner no Layout: **android:entries**.
- Agora imos facer o mesmo pero usando un adaptador.
- Colleremos os datos dende un array no código e logo dende un recurso XML.

# <span id="page-0-1"></span>**Caso práctico**

- Crear o proxecto: **U4\_02\_SpinnerAdapter**.
- Aplicación Diálogos

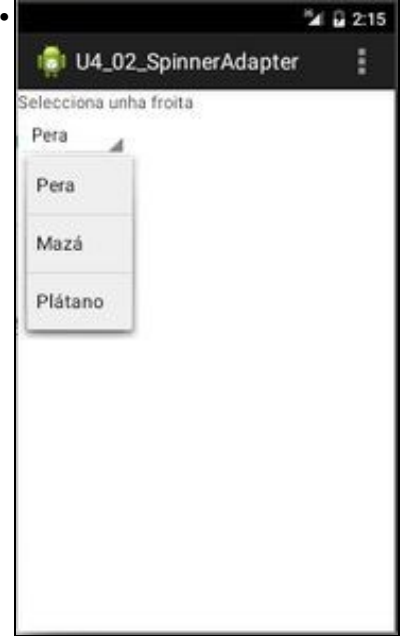

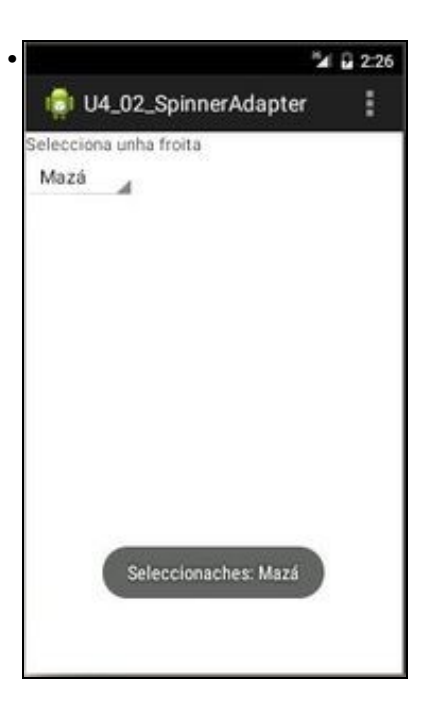

• Cada ítem do Spinner é tratado como unha **View**, neste caso de tipo **TextView**.

#### <span id="page-1-0"></span>**O XML do layout**

#### • Observar como a vista Spinner non ten a entrada **android:entries**.

```
<LinearLayout xmlns:android="http://schemas.android.com/apk/res/android"
   xmlns:tools="http://schemas.android.com/tools"
   android: layout width="match_parent"
   android:layout_height="match_parent"
   android:orientation="vertical" >
   <TextView
       android:layout_width="wrap_content"
       android:layout_height="wrap_content"
       android:text="Selecciona unha froita" />
   <Spinner
       android:id="@+id/spin_froitas"
       android:layout_width="wrap_content"
       android:layout_height="wrap_content" />
</LinearLayout>
```
### <span id="page-1-1"></span>**Usando un array estático en Java**

- Ao final do código explícase como se enlaza a fonte de datos co adaptador e este co spinner.
- Observar as liñas marcadas.

package com.example.u4\_02\_spinneradapter;

```
import android.app.Activity;
import android.os.Bundle;
import android.view.Menu;
import android.view.View;
import android.widget.TextView;
import android.widget.AdapterView;
import android.widget.AdapterView.OnItemSelectedListener;
import android.widget.ArrayAdapter;
import android.widget.Spinner;
import android.widget.Toast;
```

```
public class U4_02_SpinnerAdapter extends Activity {
```

```
protected void onCreate(Bundle savedInstanceState) {
 super.onCreate(savedInstanceState);
 setContentView(R.layout.activity_u4_02__spinner_adapter);
 Spinner spinFroitas = (Spinner) findViewById(R.id.spin_froitas);
 // Fonte de datos
 String[] froitas = new String[] { "Pera", "Mazá", "Plátano" };
 // Enlace do adaptador cos datos
 ArrayAdapter<String> adaptador = new ArrayAdapter<String>(this, android.R.layout.simple_spinner_item, froitas);
 // Opcional: layout usuado para representar os datos no Spinner
 adaptador.setDropDownViewResource(android.R.layout.simple_spinner_dropdown_item);
 // Enlace do adaptador co Spinner do Layout.
 spinFroitas.setAdapter(adaptador);
 // Escoitador
 spinFroitas.setOnItemSelectedListener(new OnItemSelectedListener() {
 @Override
 public void onItemSelected(AdapterView<?> parent, View view, int pos, long id) {
                 //Toast.makeText(getBaseContext(), "Seleccionaches: " + parent.getItemAtPosition(pos), Toast.LENGTH_LONG).show();
 Toast.makeText(getBaseContext(), "Seleccionaches: " + ((TextView) view).getText(), Toast.LENGTH_LONG).show();
 }
 @Override
 public void onNothingSelected(AdapterView<?> arg0) {
 // TODO Auto-generated method stub
 }
 }); // Fin da clase anónima
 }
 @Override
 public boolean onCreateOptionsMenu(Menu menu) {
 // Inflate the menu; this adds items to the action bar if it is present.
 getMenuInflater().inflate(R.menu.u4_02__spinner_adapter, menu);
 return true;
 }
 }
• Liña 23: Definimos a fonte de datos, neste caso un array estático.
```
- **Liña 26**: Definimos o adaptador de tipo ArrayAdapter. Pasámoslle como parámetros:
	- ♦ Contexto,
	- O int, identificador de recurso de layout que se vai usar para representar a Vista de Selección, neste caso usamos un predefinido. ♦ O usuario pode experimentar con outros tipos (android.R.layout.... CTRL+ESPAZO) e ver que outras formas hai de presentar os datos nun Spinner.
	- ♦ Un array de obxectos, neste caso de Strings.
	- ♦ Para ver outros construtores e métodos: <http://developer.android.com/reference/android/widget/ArrayAdapter.html>
- **Liña 29**: *setDropDownViewResource(int)*, indica como se vai representar cada un dos ítems do Spinner. Usamos un layout xa predefinido. O usuario pode experimentar usando outros distintos, predefinidos ou propios.
- **Liña 32**: establece o adaptador que subministra os datos ao Spinner.
- **Liña 35**: O escoitador é o mesmo que cando non se usaba un adaptador.
- **Liñas 38,39**: As dúas liñas fan o mesmo, pero no segundo caso observar como recollemos a vista (view) que nos devolve o evento ao premer nun ítem do Spinner. Esa view é do tipo TextView e por iso facemos un cast e logo xa lle podemos aplicar métodos da clase TextView, como getText().

### <span id="page-2-0"></span>**Usando un array de recursos XML**

• Usamos o mesmo Layout do exemplo anterior e case o mesmo código, só comentamos a liña de asociación do adaptador coa fonte de datos e engadimos outra sentencia que asocie o adaptador co ficheiro XML.

#### <span id="page-3-0"></span>**Ficheiro XML para o array**

- En **res/values/array\_froitas.xml**
- Observar o nome do recurso array: *froitas*

```
<?xml version="1.0" encoding="utf-8"?>
<resources>
   <string-array name="froitas">
       <item>Pera</item>
       <item>Mazá</item>
       <item>Plátano</item>
    </string-array>
```
</resources>

### <span id="page-3-1"></span>**O código Java do programa**

```
package com.example.u4_02_spinneradapter;
import android.app.Activity;
import android.os.Bundle;
import android.view.Menu;
import android.view.View;
import android.widget.AdapterView;
import android.widget.AdapterView.OnItemSelectedListener;
import android.widget.ArrayAdapter;
import android.widget.Spinner;
import android.widget.Toast;
public class U4_02_SpinnerAdapter extends Activity {
@Override
protected void onCreate(Bundle savedInstanceState) {
super.onCreate(savedInstanceState);
setContentView(R.layout.activity_u4_02__spinner_adapter);
Spinner spinFroitas = (Spinner) findViewById(R.id.spin_froitas);
// Fonte de datos. Neste caso obtense dun recurso xml.
//String[] froitas = new String[] { "Pera", "Mazá", "Plátano" };
// Enlace do adaptador cos datos
// ArrayAdapter<String> adaptador = new ArrayAdapter<String>(this,android.R.layout.simple_spinner_item, froitas);
ArrayAdapter<CharSequence> adaptador = ArrayAdapter.createFromResource(this, R.array.froitas, android.R.layout.simple_spinner_item);
// Opcional: layout usuado para representar os datos no Spinner
adaptador.setDropDownViewResource(android.R.layout.simple_spinner_dropdown_item);
// Enlace do adaptador co Spinner do Layout.
spinFroitas.setAdapter(adaptador);
// Escoitador
spinFroitas.setOnItemSelectedListener(new OnItemSelectedListener() {
@Override
public void onItemSelected(AdapterView<?> parent, View view, int pos, long id) {
               //Toast.makeText(getBaseContext(), "Seleccionaches: " + parent.getItemAtPosition(pos), Toast.LENGTH_LONG).show();
Toast.makeText(getBaseContext(), "Seleccionaches: " + ((TextView) view).getText(), Toast.LENGTH_LONG).show();
}
@Override
public void onNothingSelected(AdapterView<?> arg0) {
// TODO Auto-generated method stub
}
}); // Fin da clase anónima
}
```

```
@Override
public boolean onCreateOptionsMenu(Menu menu) {
// Inflate the menu; this adds items to the action bar if it is present.
getMenuInflater().inflate(R.menu.u4_02__spinner_adapter, menu);
return true;
}
```

```
}
```
- **Liña 26**: Comentamos o anterior construtor e ...
- **Liña 28**: usamos outro método que nos permita ler un recurso XML: *createFromResource(this, R.array.froitas, android.R.layout.simple\_spinner\_item)*
	- ♦ Contexto,
	- ♦ Nome do recurso array que contén os ítems,
	- O int, identificador de recurso de layout que se vai usar para representar a Vista de Selección, neste caso usamos un predefinido. ♦ O usuario pode experimentar con outros tipos (android.R.layout.... CTRL+ESPAZO) e ver que outras formas hai de presentar os datos nun Spinner.
	- ♦ Para ver outros construtores e métodos: <http://developer.android.com/reference/android/widget/ArrayAdapter.html>
	- No canto de facer cambiar de método puidemos usar o construtor que usamos no primeiro caso: ♦
		- Pero antes recollemos o array XML nun array de Strings de datos: **String[] froitas =** ◊

#### **getResources().getStringArray(R.array.froitas);**

• O resto non varía.

### <span id="page-4-0"></span>**Uso dun array dinámico**

- Nos dous casos anteriores o contido do Spinner é estático e defínese en tempo de compilación, non de execución.
- Se usamos arrays dinámicos podemos crear a fonte de datos en tempo de execución antes de pasarlla ao adaptador.
- Así imos poder usar datos de ficheiros, bases de datos, etc e crear unha fonte de datos para un Spinner en tempo de execución.

```
package com.example.u4_02_spinneradapter;
```

```
import java.util.ArrayList;
import android.R.string;
import android.app.Activity;
import android.os.Bundle;
import android.view.Menu;
import android.view.View;
import android.widget.AdapterView;
import android.widget.AdapterView.OnItemSelectedListener;
import android.widget.ArrayAdapter;
import android.widget.Spinner;
import android.widget.Toast;
public class U4_02_SpinnerAdapter extends Activity {
@Override
protected void onCreate(Bundle savedInstanceState) {
super.onCreate(savedInstanceState);
setContentView(R.layout.activity_u4_02__spinner_adapter);
Spinner spinFroitas = (Spinner) findViewById(R.id.spin_froitas);
// Fonte de datos
// String[] froitas = new String[] { "Pera", "Mazá", "Plátano" };
ArrayList<String> froitas = new ArrayList<String>();
froitas.add("Pera");
froitas.add("Mazá");
froitas.add("Plátano");
// Enlace do adaptador cos datos
ArrayAdapter<String> adaptador = new ArrayAdapter<String>(this, android.R.layout.simple_spinner_item, froitas);
```
// Opcional: layout usuado para representar os datos no Spinner adaptador.setDropDownViewResource(android.R.layout.simple\_spinner\_dropdown\_item);

// Enlace do adaptador co Spinner do Layout. spinFroitas.setAdapter(adaptador); // Escoitador spinFroitas.setOnItemSelectedListener(new OnItemSelectedListener() { @Override public void onItemSelected(AdapterView<?> parent, View view, int pos, long id) { //Toast.makeText(getBaseContext(), "Seleccionaches: " + parent.getItemAtPosition(pos), Toast.LENGTH\_LONG).show(); Toast.makeText(getBaseContext(), "Seleccionaches: " + ((TextView) view).getText(), Toast.LENGTH\_LONG).show(); } @Override public void onNothingSelected(AdapterView<?> arg0) { // TODO Auto-generated method stub } }); // Fin da clase anónima } private String[] getStringArray(int froitas) { // TODO Auto-generated method stub return null; } @Override public boolean onCreateOptionsMenu(Menu menu) { // Inflate the menu; this adds items to the action bar if it is present. getMenuInflater().inflate(R.menu.u4\_02\_\_spinner\_adapter, menu); return true; } }

• **Liñas 23-28**: Neste caso os elementos do array engádense en tempo de execución ao array **froitas**, que neste caso e do tipo **ArrayList**.

• O resto é exactamente igual.

-- [Ángel D. Fernández González](https://manuais.iessanclemente.net/index.php/Usuario:Angelfg) e [Carlos Carrión Álvarez](https://manuais.iessanclemente.net/index.php/Usuario:Carrion) -- (2015).